# **Oracle FLEXCUBE Investor Servicing® Development Overview Guide**

Release 12.0.1.0.0 November 2012 Oracle Part Number E51524-01

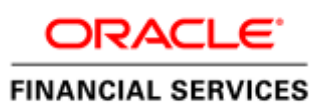

# Contents

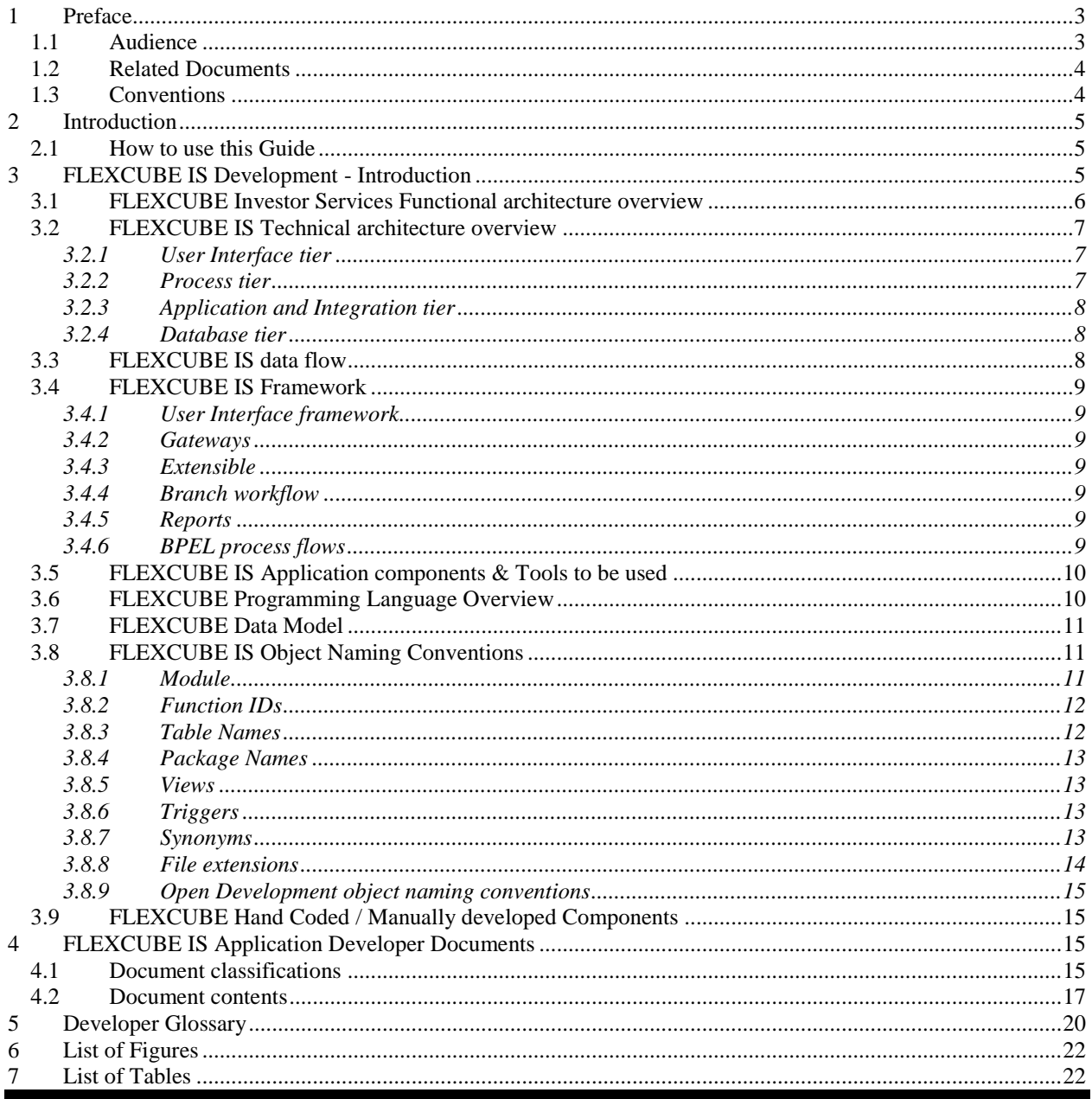

# <span id="page-2-0"></span>**1 Preface**

This Development Overview document provides the bird's eye view of FLEXCUBE Investor Services Application development. It touches the concepts, frameworks, tools required and documents available for guidance.

### <span id="page-2-1"></span>**1.1 Audience**

This Developer Overview book is intended for authorized FLEXCUBE Investor Services Application Developers who are expected to perform the following task:

- To develop a Function ID(User Interface Screen)
- **To develop a Web Service**
- To develop a Notification
- To Extend FLEXCUBE functionality using with extensibility
- To Interface FLEXCUBE with external systems using Generic Interface
- To upload data into FLEXCUBE using upload adaptors
- To use FLEXCUBE IS framework tools
- To develop BIP Reports
- To develop OBIEE Repository files
- To debug FLEXCUBE at run time
- To Analyze and fix FLEXCUBE IS bugs

To Use this manual, you need conceptual and working knowledge of the below:

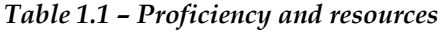

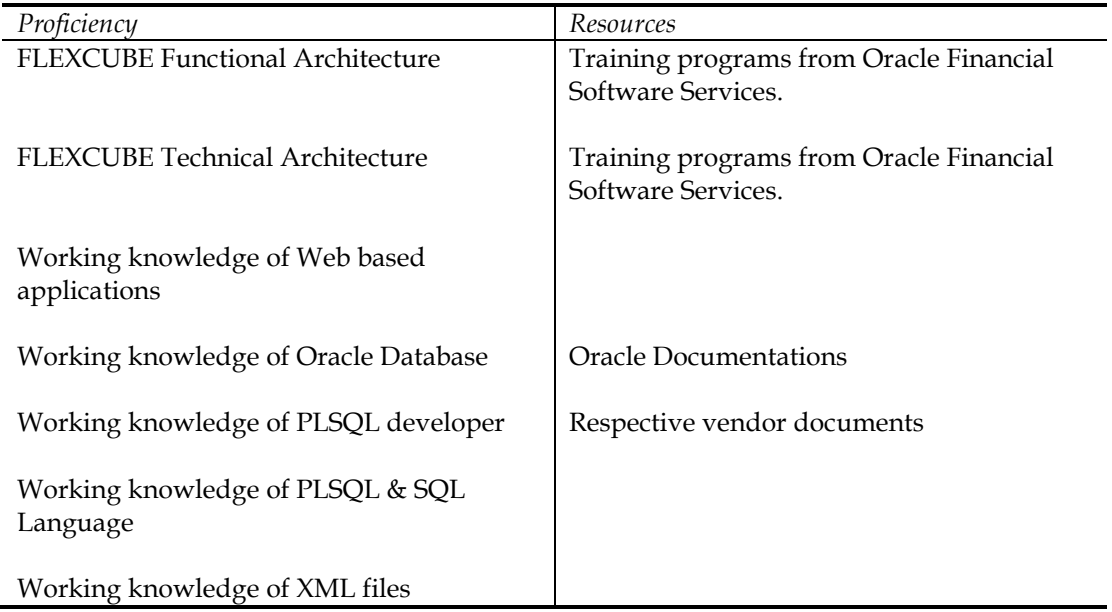

### <span id="page-3-0"></span>**1.2 Related Documents**

Refer the below documents for more information on FLEXCUBE IS Application development.

- 1. FCIS-FD01-01-01-Development Overview Guide
- 2. Open Development Tool
	- a. Getting Started
	- b. Function ID Development Volume 1
	- c. Function ID Development Volume 2
	- d. Web Service Development
	- e. BIP Report Integration
- 3. Extensibility
	- a. FCIS-FD03-01-01-Extensibility Getting started
	- b. FCIS-FD03-02-01-Extensibility Reference Guide
	- c. FCIS-FD03-03-01-Extensibility By Example Volume 1
	- d. FCIS-FD03-03-02-Extensibility By Example Volume 2
- 4. Interface
	- a. FCIS-FD04-01-01-Interface Getting started
	- b. FCIS-FD04-02-01-Generic Interface Configuration Guide
	- c. FCIS-FD04-03-01-Upload Adapter Development Guide
- 5. Tools
	- a. FCIS-FD05-01-01-Tools-Getting Started
	- b. Reference
	- c. Installation and Setup
	- d. FCIS-FD05-03-01-DDL-Reference
	- e. FCIS-FD05-04-01-TrAX-Reference
- 6. Support
	- a. FCIS-FD06-01-01-Support Getting started
	- b. FCIS-FD06-02-01-Support By Example
- 7. Reports
	- a. FCIS-FD07-01-01-Report Getting started
	- b. FCIS-FD07-02-01-BIP Report Development Guide
	- c. FCIS-FD07-03-01-OBIEE repository Development Guide
- 8. Data model
	- a. FCIS-FD08-01-01-Data Model getting started

### <span id="page-3-1"></span>**1.3 Conventions**

The following text conventions are used in this document:

#### **Convention Meaning**

- **boldface** Boldface type indicates graphical user interface elements (for example, menus and menu items, buttons, tabs, dialog controls), including options that you select.
- *italic i*talic type indicates book titles, emphasis, or placeholder variables for

which you supply particular values.

monospace Monospace type indicates language and syntax elements, directory and file names, URLs, text that appears on the screen, or text that you enter.

# <span id="page-4-0"></span>**2 Introduction**

### <span id="page-4-1"></span>**2.1 How to use this Guide**

The information in this document includes:

- [Chapter 2, "Introduction"](#page-4-0)
- [Chapter 3, "FLEXCUBE](#page-4-2) IS Development Introduction"
- Chapter 4, "FLEXCUBE IS [Application Developer Documents"](#page-14-2)
- Chapter 5[, "Developer Glossary"](#page-19-0)

# <span id="page-4-2"></span>**3 FLEXCUBE IS Development - Introduction**

FLEXCUBE IS Application development consists of three parts:

- Framework development
- Tools development
- Application components development using Framework/Tools

This document and associated documents are intended to guide FLEXCUBE IS "Application component development".

## <span id="page-5-0"></span>**3.1 FLEXCUBE Investor Services Functional architecture overview**

The given below diagram provides the functional architecture of the FLEXCUBE IS. Refer the respective FLEXCUBE IS user manuals to know functionality.

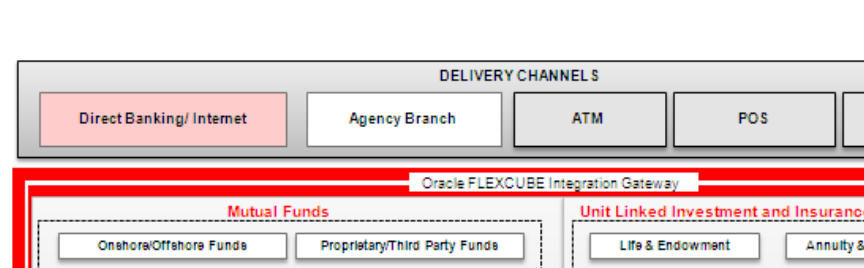

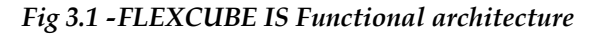

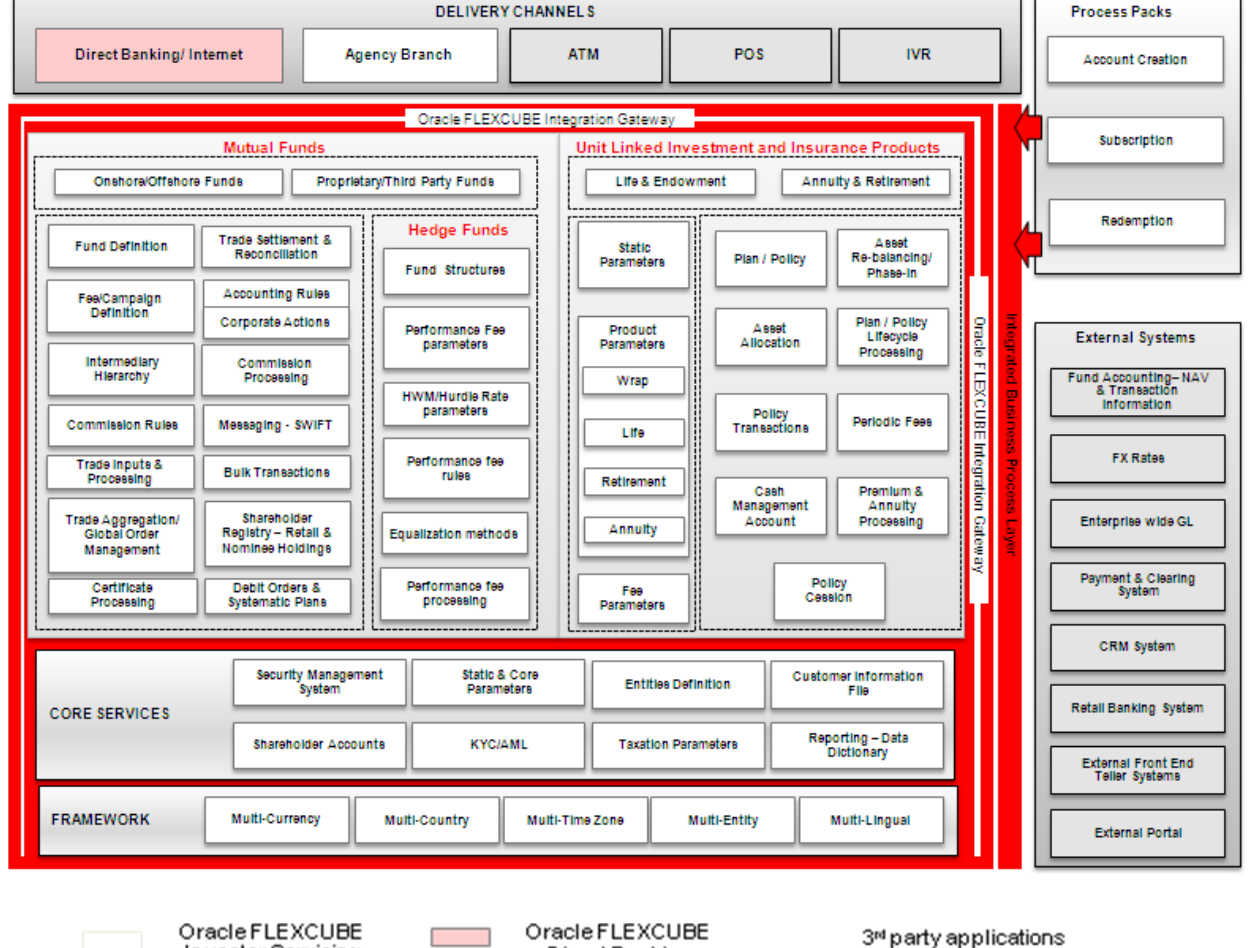

Direct Banking

**Investor Servicing** 

## <span id="page-6-0"></span>**3.2 FLEXCUBE IS Technical architecture overview**

The diagram depicted below represents the FLEXCUBE technical architecture and it consists of the following tiers:

- User Interface tier
- Process tier
- Application and Integration tier
- Database tier

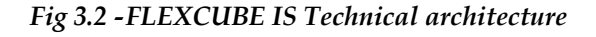

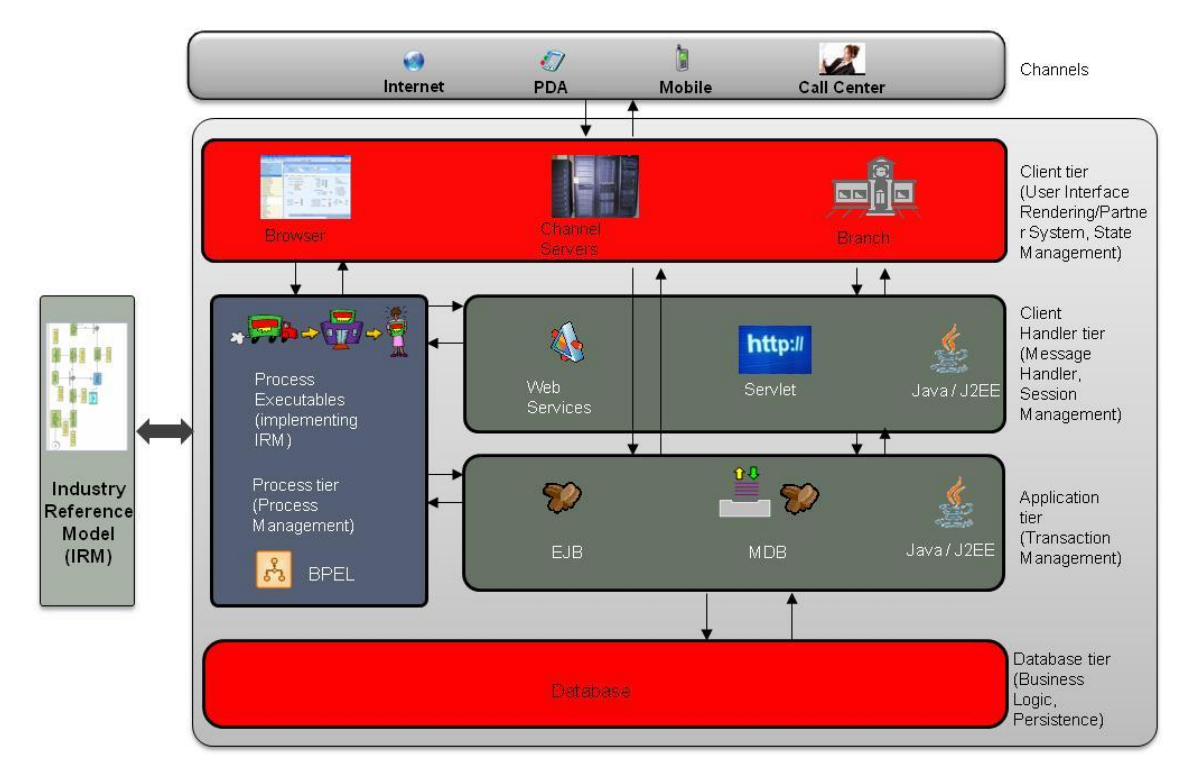

### <span id="page-6-1"></span>3.2.1 **User Interface tier**

The user interface of the application is light-weight in nature and based on JavaScript and XML. The communication between the browser and the web server is using XML. The rendering is done on the client using XSLT. The user interface is configurable. The screen can be easily adapted to different languages.

### <span id="page-6-2"></span>3.2.2 **Process tier**

Oracle FLEXCUBE provides for processes to be developed around the natively provided application. One can define processes using Oracle BPEL Process Manager and integrate the same into the application's user interface framework. When deployed in a process centric model, Oracle FLEXCUBE provides a task-based user interface. By default, Task based UI is offered for the branch platform.

### <span id="page-7-0"></span>3.2.3 **Application and Integration tier**

Oracle FLEXCUBE does not differentiate partner channels from its own native user interface when it comes to data processing. The Application and Integration tier provides the message handling, session management (for the native user interface) and transaction management in the application.

### <span id="page-7-1"></span>3.2.4 **Database tier**

The back-end is a relational database management system i.e. Oracle 11g. The database tier ensures integrity of data and also provides business logic written mainly in Oracle PL/SQL from the Oracle database.

### <span id="page-7-2"></span>**3.3 FLEXCUBE IS data flow**

The below self explanatory diagram represents the FLEXCUBE IS data flow at run time.

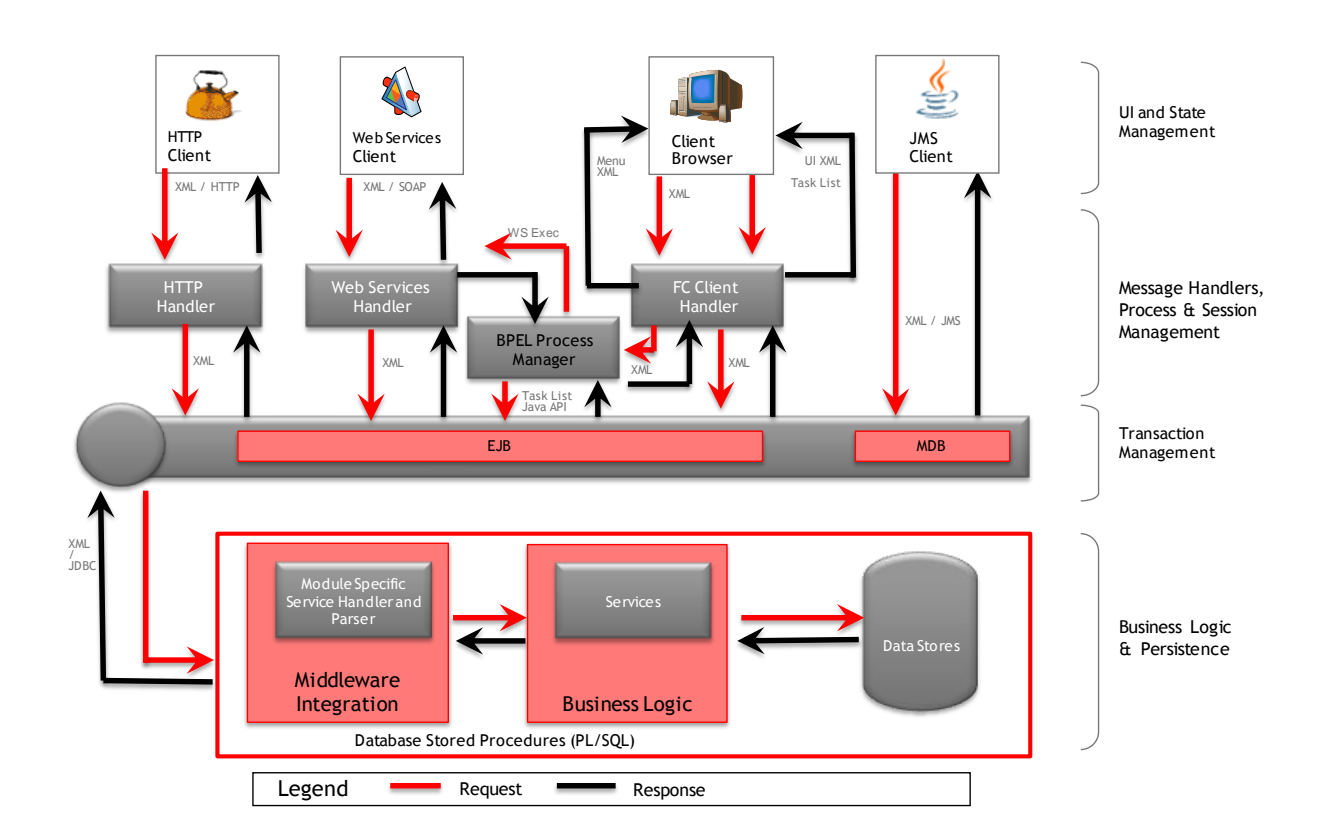

#### *Fig 33 - FLEXCUBE IS Data flow*

## <span id="page-8-0"></span>**3.4 FLEXCUBE IS Framework**

FLEXCUBE IS Application consists following frameworks to develop the various parts of Application.

### <span id="page-8-1"></span>3.4.1 **User Interface framework**

This is used to develop and render various FLEXCUBE IS interface (Screens aka Function ID). This consists following sub parts:

- o Maintenance
- o Online
- o Report
- o Batch
- o Notification
- o Process flow

### <span id="page-8-2"></span>3.4.2 **Gateways**

This framework used to develop various gateway components and support wide integration mechanism. This consists of following sub parts:

- o Generic XML Gateway
	- $EJB$
	- MDB
	- Servlet
	- Web Service
	- **Notifications**
- o Generic ASCII Interface
- o EMS Gateway
- o Switch Gateway

### <span id="page-8-3"></span>3.4.3 **Extensible**

This framework allows developing FLEXCUBE IS extensions

### <span id="page-8-4"></span>3.4.4 **Branch workflow**

This framework used to develop workflow based branch screens.

### <span id="page-8-5"></span>3.4.5 **Reports**

This framework allows reports development in FLEXCUBE IS Apps. It consists of the following sub parts:

- o BIP
- o OBIEE rpd

### <span id="page-8-6"></span>3.4.6 **BPEL process flows**

This framework used to develop the process flows that are centric to SOA architecture.

# <span id="page-9-0"></span>**3.5 FLEXCUBE IS Application components & Tools to be used**

This section describes the FLEXCUBE IS components and tools used to develop the components

| Framework      | Component                      | Tools                         |
|----------------|--------------------------------|-------------------------------|
| User Interface | Maintenance                    | Open Development              |
|                | Online                         | Open Development              |
|                | Report                         | Open Development              |
|                | Batch                          | Open Development              |
|                | Notification                   | Open Development              |
|                | <b>Branch Screen</b>           | Open Development              |
|                | Process flows screen           | Open Development              |
| Gateway        | Web service                    | Open Development, TrAX        |
|                | Gateway XML message            | Open Development, TrAX        |
|                | Notification                   | Open Development, TrAX        |
|                | <b>ASCII Generic Interface</b> | <b>FLEXCUBE IS</b>            |
|                | Upload Adapter                 | <b>FLEXCUBE IS</b>            |
| Reports        | <b>BIP</b> Canned reports      | Open Development, BI          |
|                |                                | Publisher                     |
|                | OBIEE Meta data repository     | Open Development, OBIEE       |
|                |                                | Suite                         |
| Process flows  | Process flows                  | Open                          |
|                |                                | Development,JDeveloper,Oracle |
|                |                                | <b>BPEL</b> process manager   |

*Table 3.1 – Framework, components and Tools* 

### <span id="page-9-1"></span>**3.6 FLEXCUBE Programming Language Overview**

FLEXCUBE IS Application uses the following programming languages for each layer in technical architecture

*Fig 3.4 - FLEXCUBE IS programming languages* 

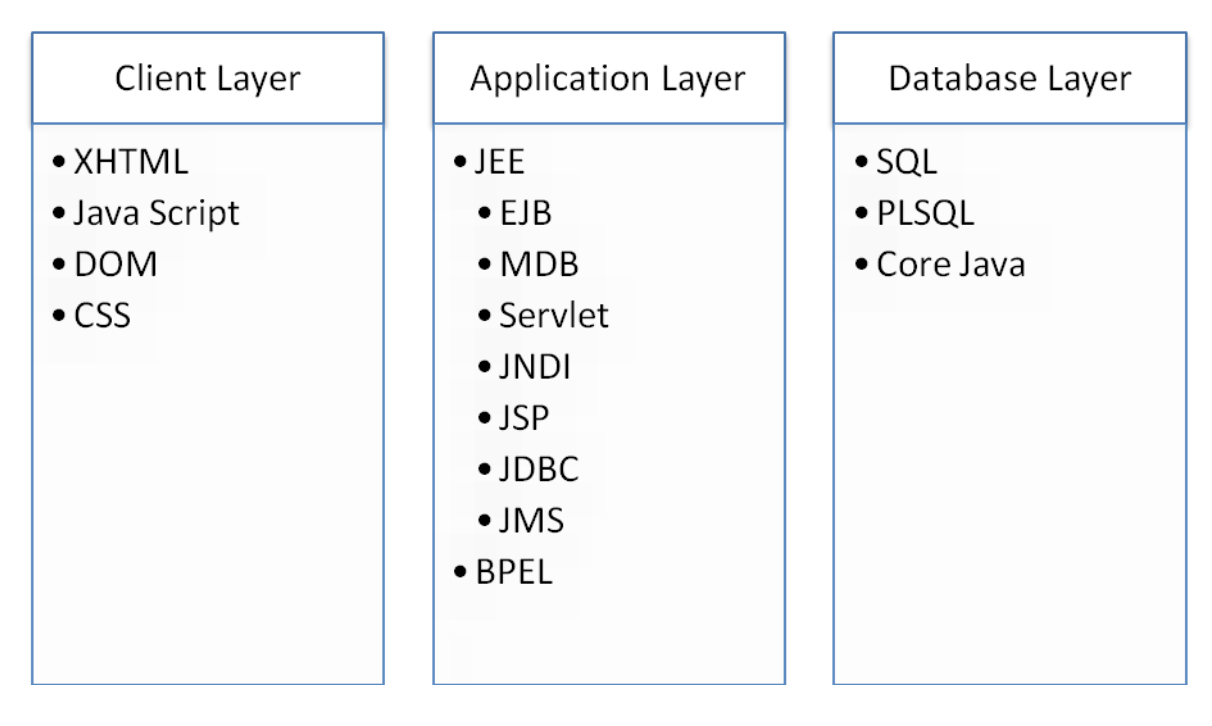

# <span id="page-10-0"></span>**3.7 FLEXCUBE Data Model**

FLEXCUBE Data model is available for select modules. This helps to get the following

- ER relationships of FLEXCUBE IS Tables
- Table comments
- Column comments with enumeration list

FLEXCUBE IS Data model helps in understanding the Database design and assist to create specific report development and extensibility changes.

# <span id="page-10-1"></span>**3.8 FLEXCUBE IS Object Naming Conventions**

It is essential to know the naming conventions to create FLEXCUBE IS application objects. This section helps to understand existing objects naming conventions and to create new ones.

### <span id="page-10-2"></span>3.8.1 **Module**

Every database object names start with the two-character module codes. The below list provides possible module codes.

*Table 3.2 – FLEXCUBE IS Module code list*

| Module |                    |
|--------|--------------------|
| Code   | <b>Module Name</b> |
|        | Unit Trust         |

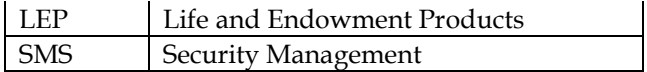

### <span id="page-11-0"></span>3.8.2 **Function IDs**

Function IDs created in Open Development need to follow the below naming convention:

*<two character module><Type><functionality>* 

<Type> is as follows:

*Table 3.3 – Function ID Type list*

| Third character | Type          |
|-----------------|---------------|
|                 | Detail        |
| S               | Summary       |
| R               | Report        |
| $\subset$       | Call form     |
| N               | Notification  |
|                 | Authorization |

#### Example:

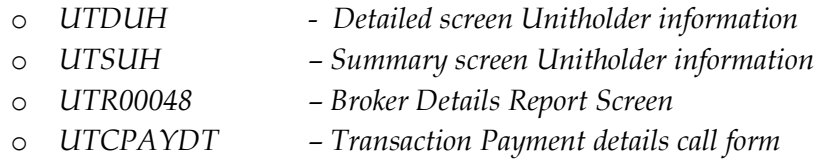

#### <span id="page-11-1"></span>3.8.3 **Table Names**

- All tables are divided into 3 categories
	- o Maintenance Tables
		- Tables that have a front-end form through which data is collected
	- o Internal Tables
		- Tables that have no front-end UI for data collection. Their data comes through SQL statements that are executed by program units (either from the back-end or the front-end).
	- o Temporary Work Tables
		- Tables that are much like Internal tables. They store data that are required for a short, definite period of time, typically, lasting only as long as the routine that created it is running the given task. These are, generally, cleared automatically after they serve the purpose they were created for. Contrary to the common inference of the table name, these tables are not temporary; rather, the data they contain are.

### <span id="page-12-0"></span>3.8.4 **Package Names**

- Package names generally begin with the module code or module name they belong  $t_0$
- All server package names have "PKS" as the  $3<sup>rd</sup>$ ,  $4<sup>th</sup>$  and  $5<sup>th</sup>$  characters
- Examples:
	- o UTPKS\_UTDTXN02\_MAIN Package containing UT subscription transaction related units
	- o pkgTransaction Package containing UT trasaction units
	- o pkgPolicyBll Package containing LEP-related units
	- o SMPKCS Front-end package containing SMS-related units

### <span id="page-12-1"></span>3.8.5 **Views**

- All view names have ".VW" extenion
- All view file names have  $\leq$ viewname>.vw.
- Example
	- o periodicloadtbl View used to access periodic load data
	- o ledplan.vw View to LEP policy details

#### <span id="page-12-2"></span>3.8.6 **Triggers**

- All trigger names have "TRG" as last 3 characters of the trigger script file name
- Characters from  $1<sup>st</sup>$  position onwards till "TRG" are used to identify the purpose of the trigger
- Example
	- o CONSOLIDATEDTXNTYPETRG Trigger to update Allotedflag for UT transaction

#### <span id="page-12-3"></span>3.8.7 **Synonyms**

All tables, packages and views are referred only through synonyms in code. Synonym names are formed by adding the character "S" after the module and object type identifier

Example

- SMTBS\_CURRENT\_USERS Synonym for table SMTB\_CURRENT\_USERS
- STTMS\_DATES Synonym for table STTM\_DATES
- **UTPKSS\_UTCFNBAL\_MAIN** Synonym for package UTPKS\_UTCFNBAL\_MAIN

### <span id="page-13-0"></span>3.8.8 **File extensions**

FLEXCUBE IS Application consists of following file extension types.

| File extension | Purpose                       | Tools                                    |
|----------------|-------------------------------|------------------------------------------|
| ddl            | Table DDL file                | <b>DDL</b> Tool                          |
| inc            | <b>INC</b> file               | <b>DDL</b> Tool                          |
| seq            | DB sequences file             | <b>DDL</b> Tool                          |
| mf             | System created Java meta file | Java tools                               |
| jar            | JAR file                      | Java tools/FCIS Installer                |
| rar            | RAR compressed file           | Java tools/FCIS Installer                |
| war            | Web Archive file              | Java tools/FCIS Installer                |
| ear            | <b>EAR</b> file               | Jdeveloper/FCIS Installer                |
| log            | System created log files      | N/A                                      |
| rpd            | OBIEE repository files        | <b>OBIEE</b>                             |
| dbc            | DB template installation file | Oracle Database                          |
| dfb            | DB template installation file | Oracle Database                          |
| fnc            | DB functions                  | PLSQL Developer                          |
| prc            | DB procedures                 | PLSQL Developer                          |
| trg            | DB Trigger                    | PLSQL Developer                          |
| typ            | PLSQL Type file               | <b>DDL</b> Tool                          |
| vw             | DB view file                  | PLSQL Developer                          |
| spc            | DB package spec               | PLSQL Developer/Open                     |
|                |                               | Development tool                         |
| sql            | DB package body               | PLSQL Developer/Open<br>Development tool |
| xml            | XML file                      | Open Development                         |
|                |                               | /Textpad/Jdeveloper/TrAX                 |
| xsd            | XML schema definition file    | Open Development / TrAX                  |
| sh             | Unix shell script             | Text pad                                 |
| xdo            | BIP report file               | Text pad                                 |
| adf            | GI ascii format definition    | Textpad                                  |
| bat            | windows batch file            | Textpad                                  |
| C              | C program file                | Textpad                                  |
| cmd            | windows batch file            | Textpad                                  |
| ddf            | FLEXML - DDF type definition  | Textpad                                  |
| fmt            | Advice format                 | Textpad                                  |
| frm            | Advice format                 | Textpad                                  |
| properties     | Properties file               | Textpad                                  |
| txt            | Text file                     | Textpad                                  |
| java           | Java source                   | Textpad/Jdeveloper                       |
| js             | Java script file              | Textpad/Jdeveloper                       |
| jsp            | JSP file                      | Textpad/Jdeveloper                       |

*Table 3.4 – File extensions list*

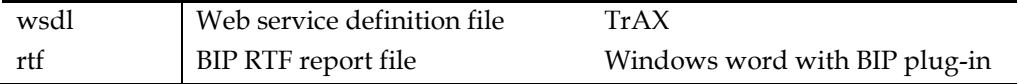

#### <span id="page-14-0"></span>3.8.9 **Open Development object naming conventions**

Open Development function ID development need to follow the below naming conventions

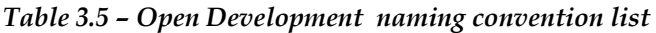

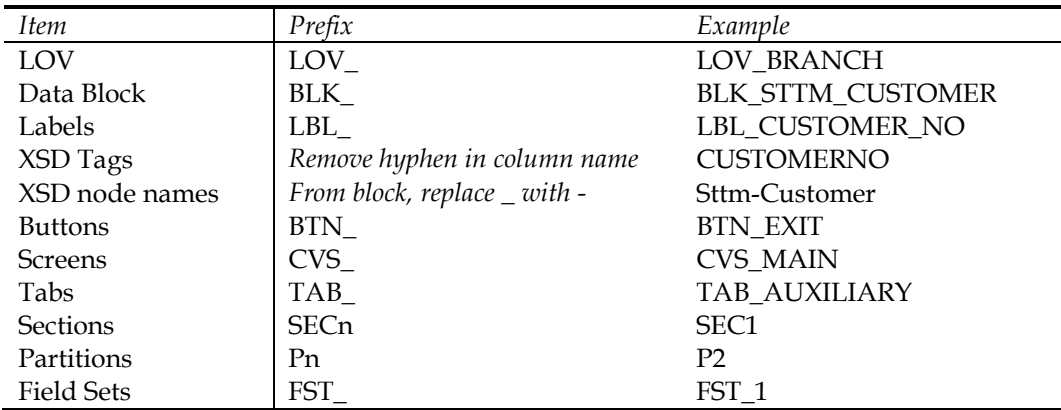

## <span id="page-14-1"></span>**3.9 FLEXCUBE Hand Coded / Manually developed Components**

Other than the Open Development generated pl/sql source code, FLEXCUBE IS consists of core processing database packages. These packages are developed manually. These packages not allowed to be modified as a part of extensibility or customizations.

For e.g.

- PKGALCIPOSUB Performs allocation services
- PKGMCCY Performs all currency serices
- PKGSETTLEMENTPROCESS Performs Settlement related services
- PKGFMGEODBOD Performs EOD process

# <span id="page-14-2"></span>**4 FLEXCUBE IS Application Developer Documents**

This section describes and links the various Developer documents that are required for FLEXCUBE IS Application components development.

## <span id="page-14-3"></span>**4.1 Document classifications**

The documents are classified as three types

*Table 4.1 – Developer documents classification list*

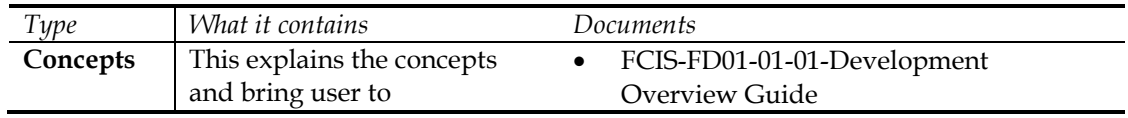

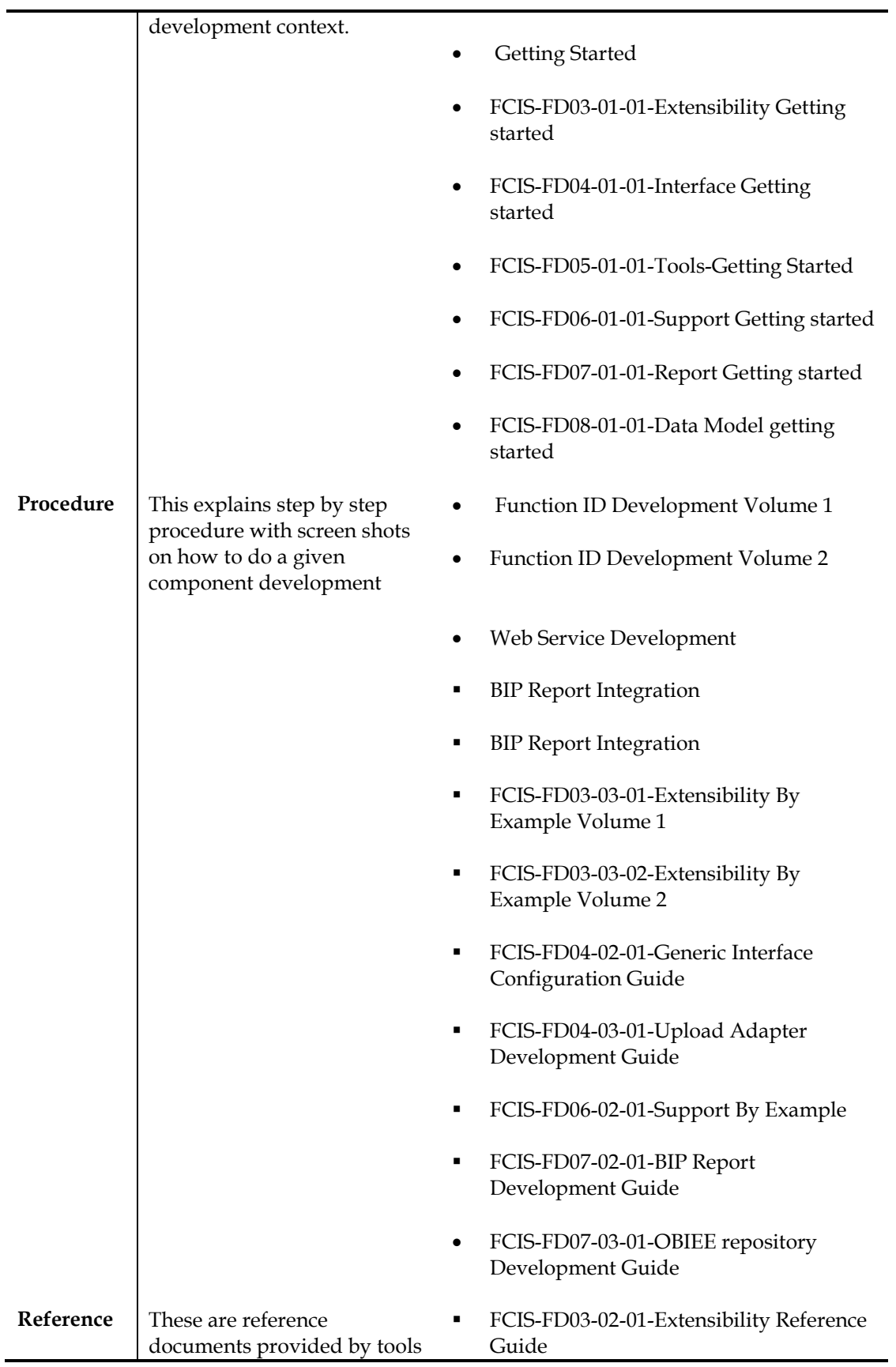

for all possible features.

- **Reference**
- **Installation and Setup**
- FCIS-FD05-03-01-DDL-Reference
- FCIS-FD05-04-01-TrAX-Reference

### <span id="page-16-0"></span>**4.2 Document contents**

This section briefs the contents of the developer documents available for FLEXCUBE IS application development.

[FCIS-FD01-01-01-Development Overview Guide](FCUBS-FD01-01-01-Development%20Overview%20Guide.pdf)

This provides the bird's eye view of FLEXCUBE IS Development and set the basic foundation for developer including concepts, architecture, framework, tools and global glossary. *This is the document that you are currently reading.*

- o Open Development Tool
	- Getting Started This document gives head start to use Open Development tool for FLEXCUBE Application development. It covers the Open Development life cycle and specification needed to develop Open Development function IDs.
	- **Function ID Development Volume 1** This document explains the step by step procedure to develop the function ID using extensible Open Development.
	- Function ID Development Volume 2 This document explains the step by step procedure to develop the function ID using non extensible Open Development.
	- Web Service Development This document explains the step by step procedure to develop Web service. It covers development life cycle, deployment and testing of web service.
	- BIP Report Integration This document explains the step by step procedure to integrate the BIP developed in BIP server with FLEXCUBE IS function ID. This integration helps to launch BIP reports from FLEXCUBE IS URL.
- o Extensibility
	- [FCIS-FD03-01-01-Extensibility Getting started](FCUBS-FD03-01-01-Extensibility%20Getting%20started.pdf)

This document gives head start to work on FLEXCUBE IS extensible framework. It explains the various business areas that extensibility available and concepts behind it.

- **[FCIS-FD03-02-01-Extensibility Reference Guide](FCUBS-FD03-02-01-Extensibility%20Reference%20Guide.pdf)** This reference guide provides extensibility framework concepts and features.
- **[FCIS-FD03-03-01-Extensibility By Example Volume 1](FCUBS-FD03-03-01-Extensibility%20By%20Example%20Volume%201.pdf)**

This document explains the step by step extensible development with simple examples that includes layout changes, addition of UI elements and functional extensibility using SDE/UDF.

- **[FCIS-FD03-03-02-Extensibility By Example Volume 2](FCUBS-FD03-03-02-Extensibility%20By%20Example%20Volume%202.pdf)** This document explains the step by step extensible development with medium complex example that covers processing and UI changes.
- o Interface
	- [FCIS-FD04-01-01-Interface Getting started](FCUBS-FD04-01-01-Interface%20Getting%20started.pdf)

This document explains the various Integration and interface concepts of FLEXCUBE IS. It covers the overview diagrams to set context.

- **[FCIS-FD04-02-01-Generic Interface Configuration Guide](FCUBS-FD04-02-01-Generic%20Interface%20Configuration%20Guide.pdf)** This document explains step by step procedure to define GI outgoing and incoming interface.
- **FCIS-FD04-03-01-Upload Adapter Development Guide** This document explains step by step procedure to create spreadsheet based FCIS upload adapters that are used for data migration into FLEXCUBE IS.
- o Tools
	- [FCIS-FD05-01-01-Tools-Getting Started](FCUBS-FD05-01-01-Tools-Getting%20Started.pdf) This document gives head start for development tools available .
	- **Reference** This document provides reference information of extensible Open Development that includes all features available and concepts
	- **Installation and Setup** This document provides the installation and setup steps for extensible Open Development
	- [FCIS-FD05-03-01-DDL-Reference](FCUBS-FD05-03-01-DDL-Reference.pdf) This document provides the reference information of DDL tool features and its usage.

**Note:** *This tool in internal to Oracle Financial Software Services and this document may not be available externally.* 

#### [FCIS-FD05-04-01-TrAX-Reference](FCUBS-FD05-04-01-TrAX-Reference.pdf)

This document provides the reference information of TrAX tool features and its usage.

**Note:** *This tool in internal to Oracle Financial Software Services and this document may not be available externally.* 

#### o Support

[FCIS-FD06-01-01-Support Getting started](FCUBS-FD06-01-01-Support%20Getting%20started.pdf)

This document provides the possible FLEXCUBE IS software issues and various tools available for support.

**[FCIS-FD06-02-01-Support By Example](FCUBS-FD06-02-01-Support%20By%20Example.pdf)** 

This document provides uses cases that explain the FLEXCUBE IS software support that covers issue analyze/fix.

#### o Reports

- [FCIS-FD07-01-01-Report Getting started](FCUBS-FD07-01-01-Report%20Getting%20started.pdf) This document gives head starts on reports development in FLEXCUBE IS using BIP or OBIEE meta data repository.
- **[FCIS-FD07-02-01-BIP Report Development Guide](FCUBS-FD07-02-01-BIP%20Report%20Development%20Guide.pdf)** This document explains the step by step procedure to develop the BIP report.
- **[FCIS-FD07-03-01-OBIEE repository Development Guide](FCUBS-FD07-03-01-OBIEE%20repository%20Development%20Guide.pdf)** This document explains the step by step procedure to develop OBIEE Meta data repository.

#### o Data Model

 [FCIS-FD08-01-01-Data Model getting started](FCUBS-FD08-01-01-Data%20Model%20getting%20started.pdf) This document helps to start using FLEXCUBE IS data model artifacts.

# <span id="page-19-0"></span>**5 Developer Glossary**

This section provides the developer glossaries that are applicable in all developer documents.

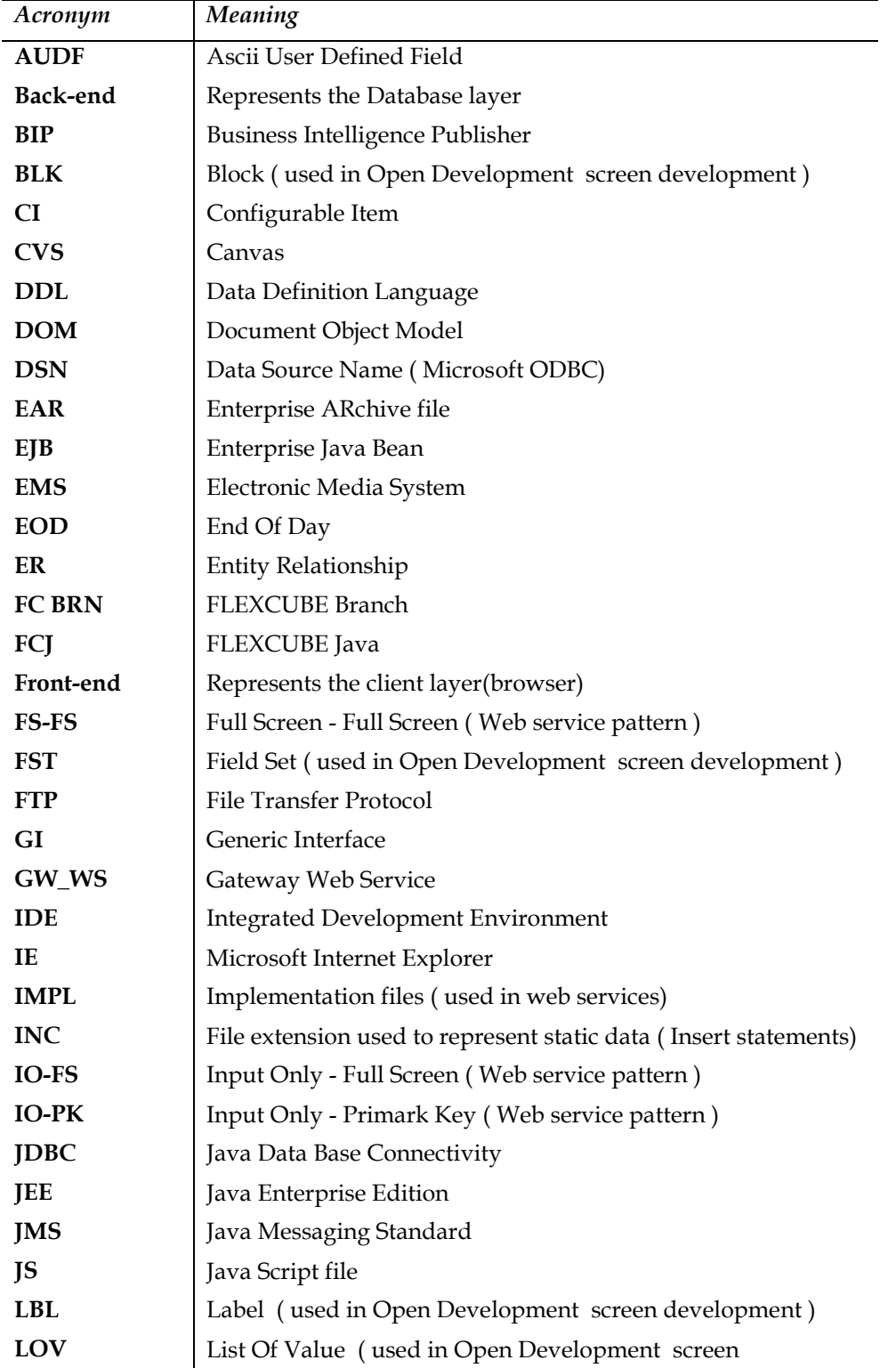

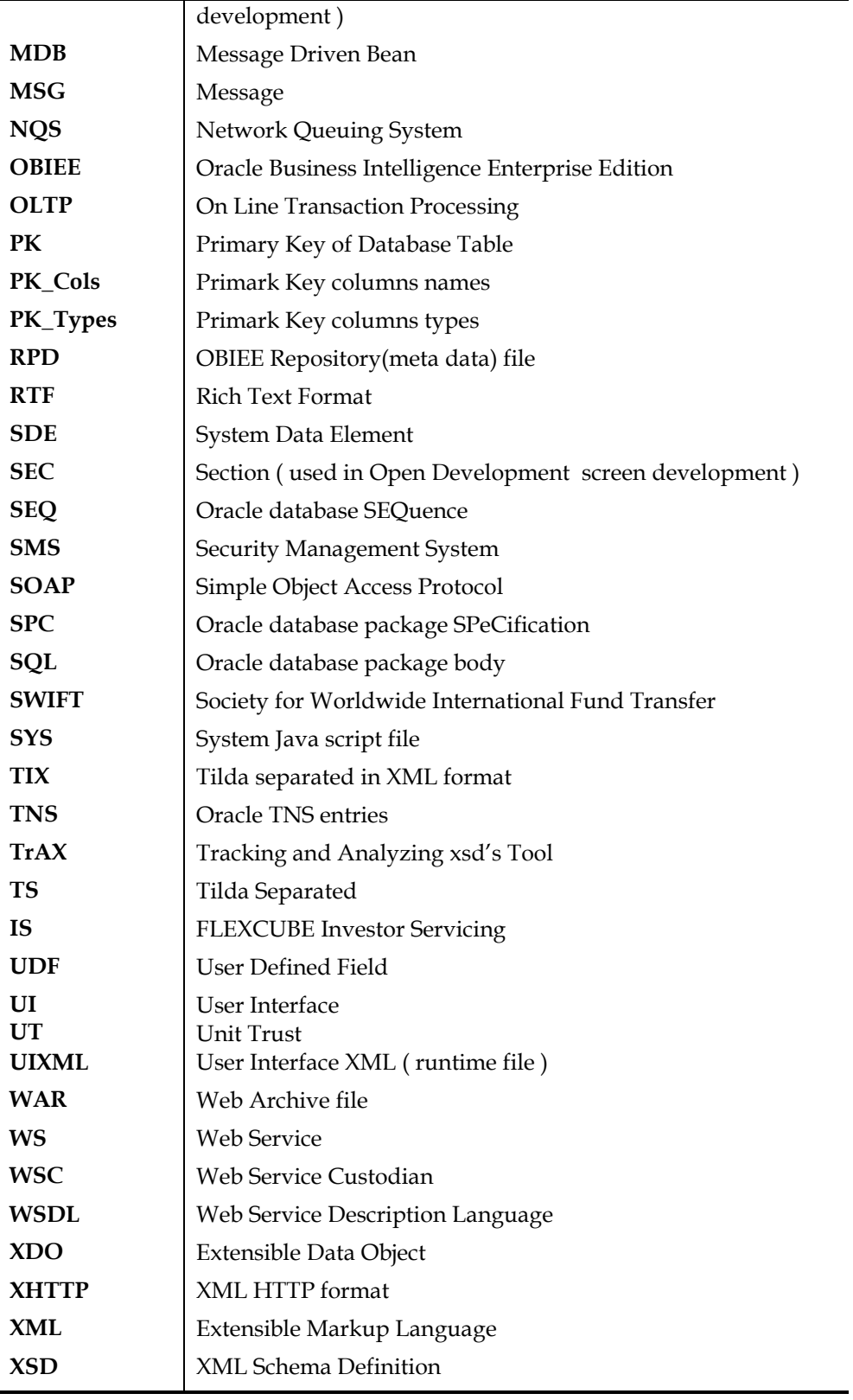

# <span id="page-21-0"></span>**6 List of Figures**

- Fig 3.1 FLEXCUBE IS Functional architecture
- Fig 3.2 FLEXCUBE IS Technical architecture
- Fig 33 FLEXCUBE IS Data flow
- Fig 3.4 FLEXCUBE IS programming languages

# <span id="page-21-1"></span>**7 List of Tables**

- Table 1.1 Proficiency and resources
- Table 3.1 Framework, components and Tools
- Table 3.2 FLEXCUBE IS Module code list
- Table 3.3 Function ID Type list
- Table 3.4 File extensions list
- Table 3.5 Open Development naming convention list
- Table 4.1 Developer documents classification list

# **ORACLE**

FCIS-FD01-01-01-Development Overview Guide November 2012 12.0.1.0.0

Oracle Financial Services Software Limited

Oracle Park

Off Western Express Highway

Goregaon (East)

Mumbai, Maharashtra 400 063

India

Worldwide Inquiries:

Phone: +91 22 6718 3000

Fax:+91 22 6718 3001

www.oracle.com/financialservices/

Copyright © [2007], [2012], Oracle and/or its affiliates. All rights reserved.

Oracle and Java are registered trademarks of Oracle and/or its affiliates. Other names may be trademarks of their respective owners.

U.S. GOVERNMENT END USERS: Oracle programs, including any operating system, integrated software, any programs installed on the hardware, and/or documentation, delivered to U.S. Government end users are "commercial computer software" pursuant to the applicable Federal Acquisition Regulation and agency-specific supplemental regulations. As such, use, duplication, disclosure, modification, and adaptation of the programs, including any operating system, integrated software, any programs installed on the hardware, and/or documentation, shall be subject to license terms and license restrictions applicable to the programs. No other rights are granted to the U.S. Government.

This software or hardware is developed for general use in a variety of information management applications. It is not developed or intended for use in any inherently dangerous applications, including applications that may create a risk of personal injury. If you use this software or hardware in dangerous applications, then you shall be responsible to take all appropriate failsafe, backup, redundancy, and other measures to ensure its safe use. Oracle Corporation and its affiliates disclaim any liability for any damages caused by use of this software or hardware in dangerous applications.

This software and related documentation are provided under a license agreement containing restrictions on use and disclosure and are protected by intellectual property laws. Except as expressly permitted in your license agreement or allowed by law, you may not use, copy, reproduce, translate, broadcast, modify, license, transmit, distribute, exhibit, perform, publish or display any part, in any form, or by any means. Reverse engineering, disassembly, or decompilation of this software, unless required by law for interoperability, is prohibited.

The information contained herein is subject to change without notice and is not warranted to be error-free. If you find any errors, please report them to us in writing.

This software or hardware and documentation may provide access to or information on content, products and services from third parties. Oracle Corporation and its affiliates are not responsible for and expressly disclaim all warranties of any kind with respect to third-party content, products, and services. Oracle Corporation and its affiliates will not be responsible for any loss, costs, or damages incurred due to your access to or use of third-party content, products, or services.